## **Ventura theme**

The Ventura [theme](https://help.totaralearning.com/display/TH13/Themes) is the recommended theme for customising the appearance of your site in Totara 13 onwards. You can configure the Ventura theme by navigating to Quick-access menu > Appearance > Themes > Ventura.

## Site theme

With the Ventura theme selected you can configure the following settings.

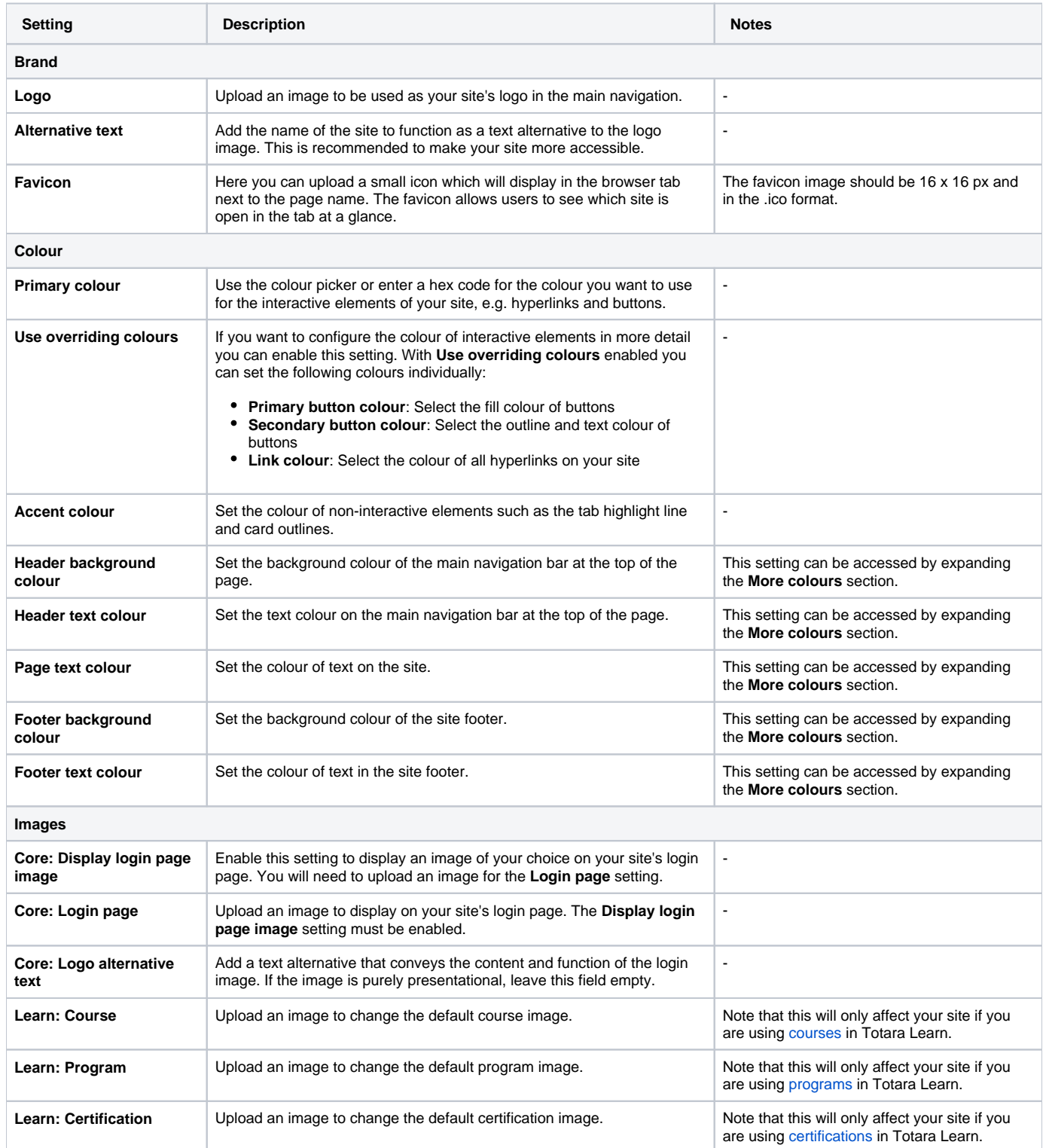

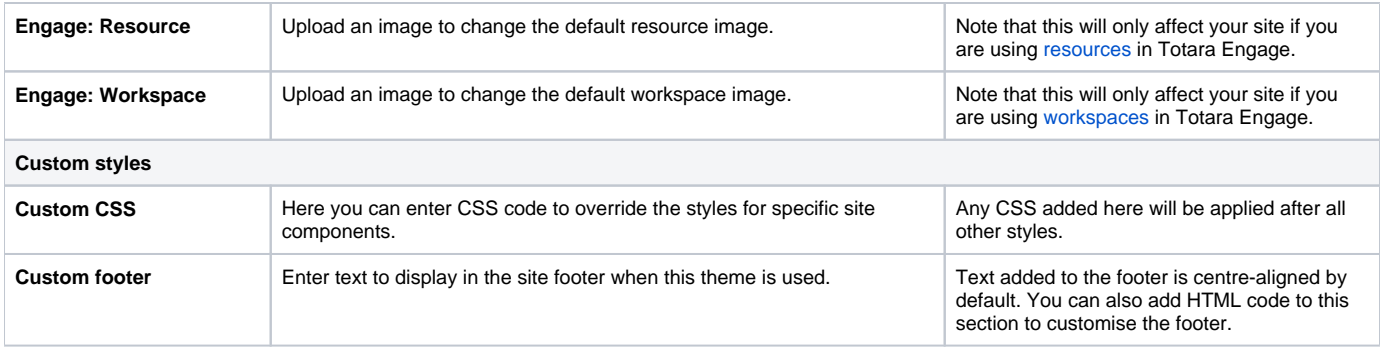

## Tenant themes

If you have multitenancy enabled on your site and have multiple tenants set up, you can choose to use the default site theme or create specific themes for each tenant.

To configure the default look and feel of the site click **Edit site brand**.

In the **Tenant branding** table you can see a list of all of the tenants on your site, along with their unique **Tenant identifier**. The **Branding** column

indicates whether each tenant is using the default **Site** branding or its own **Custom** branding. To edit a tenant's theme, click the edit icon ( ) in the **Actio ns** column.

When Custom tenant branding is enabled for a tenant, changes to the site branding will no longer be applied to the tenant. When custom branding is first enabled for a specific tenant the current site settings will be used as default for that tenant. If custom tenant branding is enabled, later disabled, and even enabled again, the tenant branding used will be the same as it would have been without disabling and re-enabling it, regardless of whether any changes were made to the site settings since enabling it the first time.

By default, each tenant will use the **Site** branding, but enabling the **Custom tenant branding** setting allows you to configure the following settings:

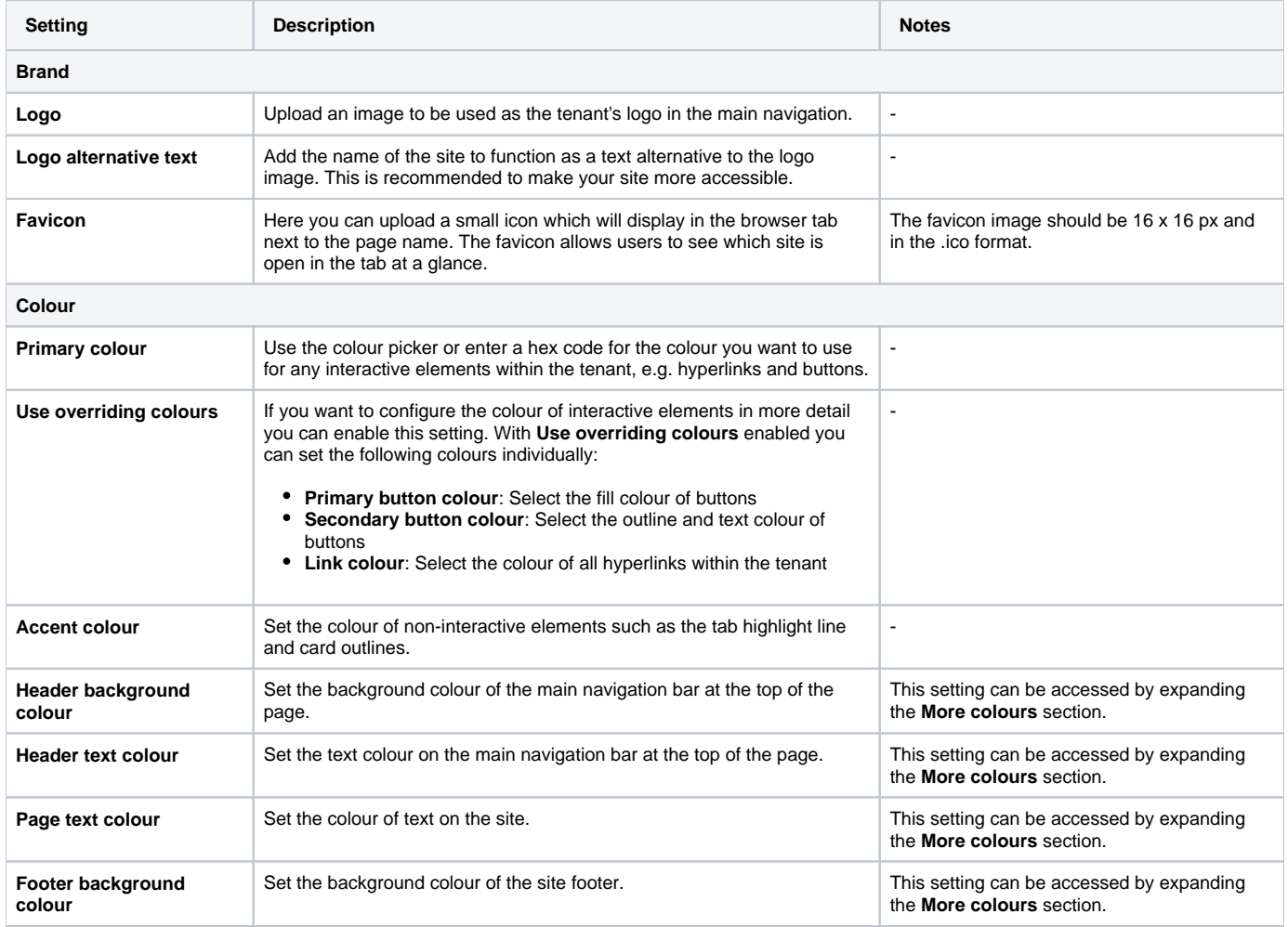

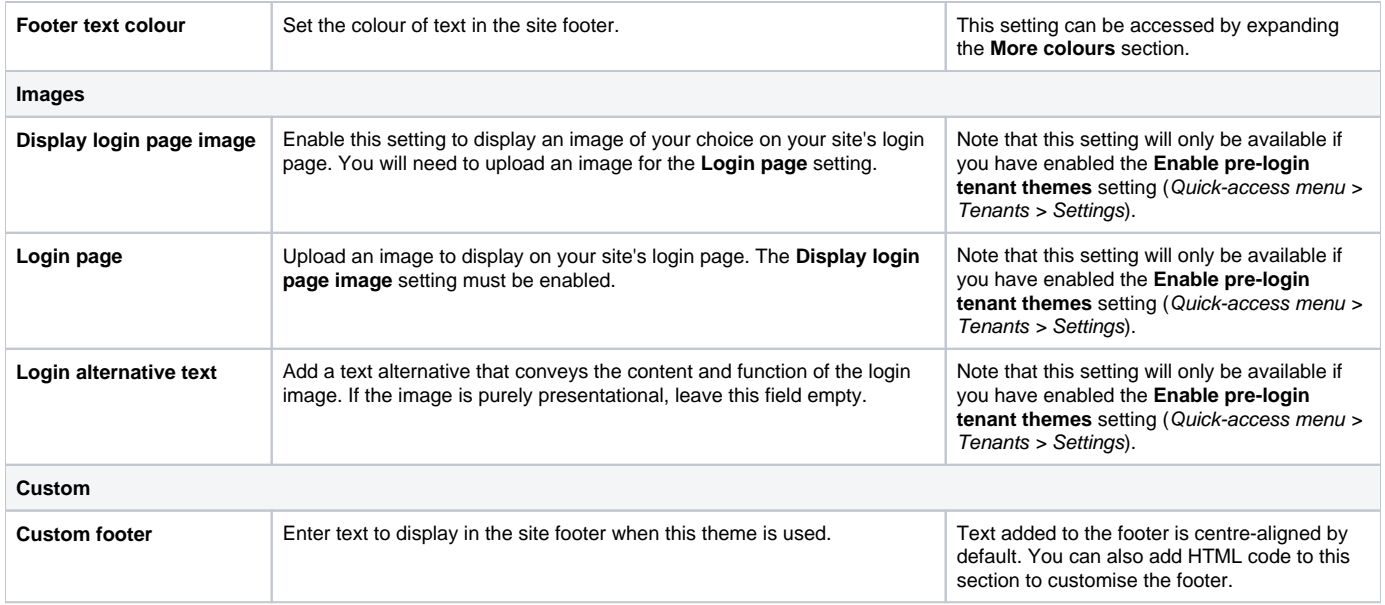